## Управление программными продуктами

Если софтверными ключами защищаются несколько программных продуктов разработчика, то все эти программы должны быть зарегистрированы на странице Продукты в Личном кабинете СА:

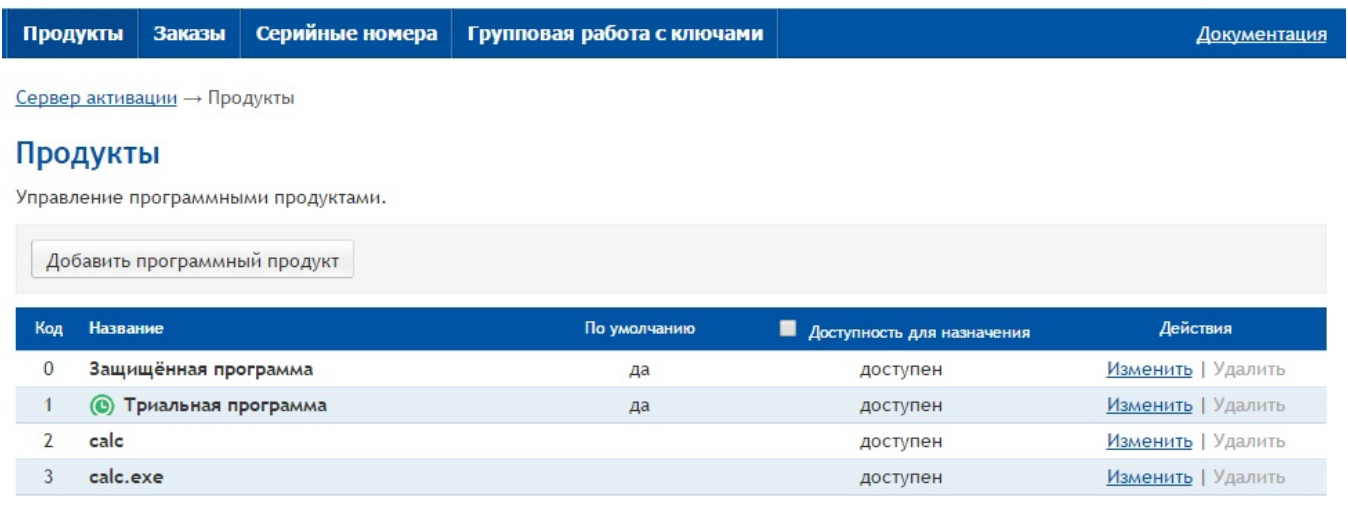

Чтобы зарегистрировать на СА новый программный продукт, выполните авторизацию на сайте, перейдите на страницу Продукты и нажмите на кнопку Добавить программный продукт.

В появившемся диалоге задайте необходимые параметры продукта и нажмите на кнопку Сохранить:

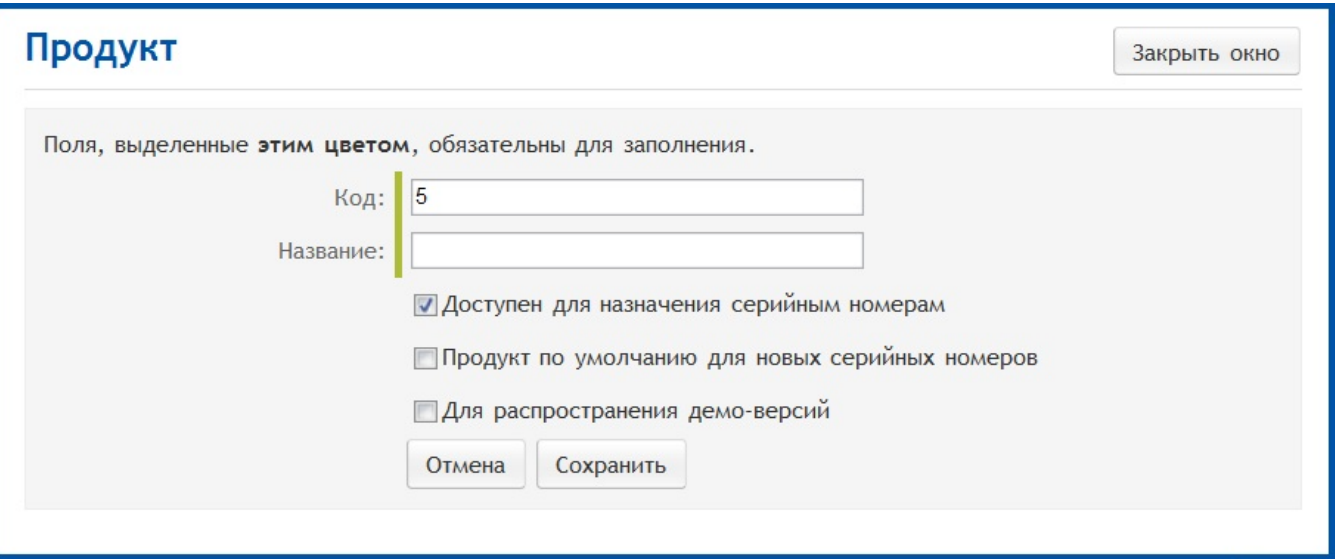

Элементы интерфейса диалога регистрации продукта:

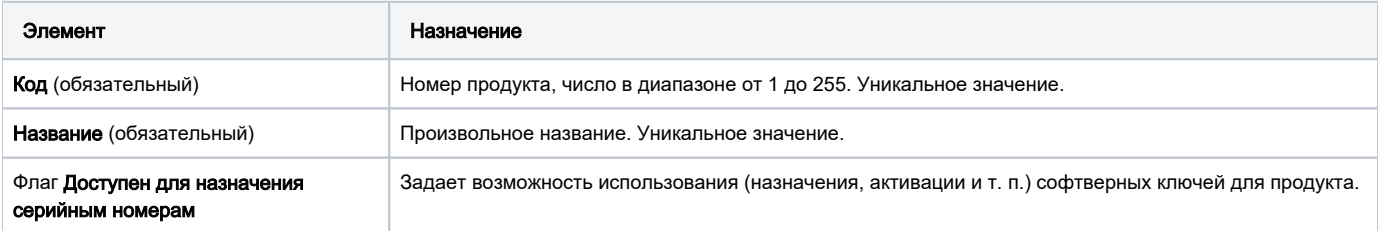

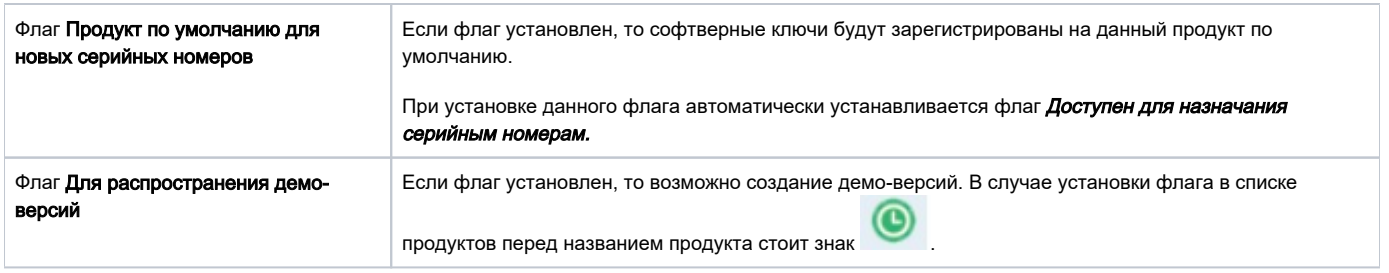

После этого диалог закроется, и новый продукт появится в списке. Список содержит информацию о каждом из зарегистрированных продуктов.

Если установлен флаг Доступность для назначения то в списке будут отображаться только те продукты, которые можно ассоциировать с софтверными ключами Guardant SP.

Ссылка Изменить в столбце Действия позволяет редактировать данные о программе. При нажатии на ссылку открывается окно редактирования параметров:

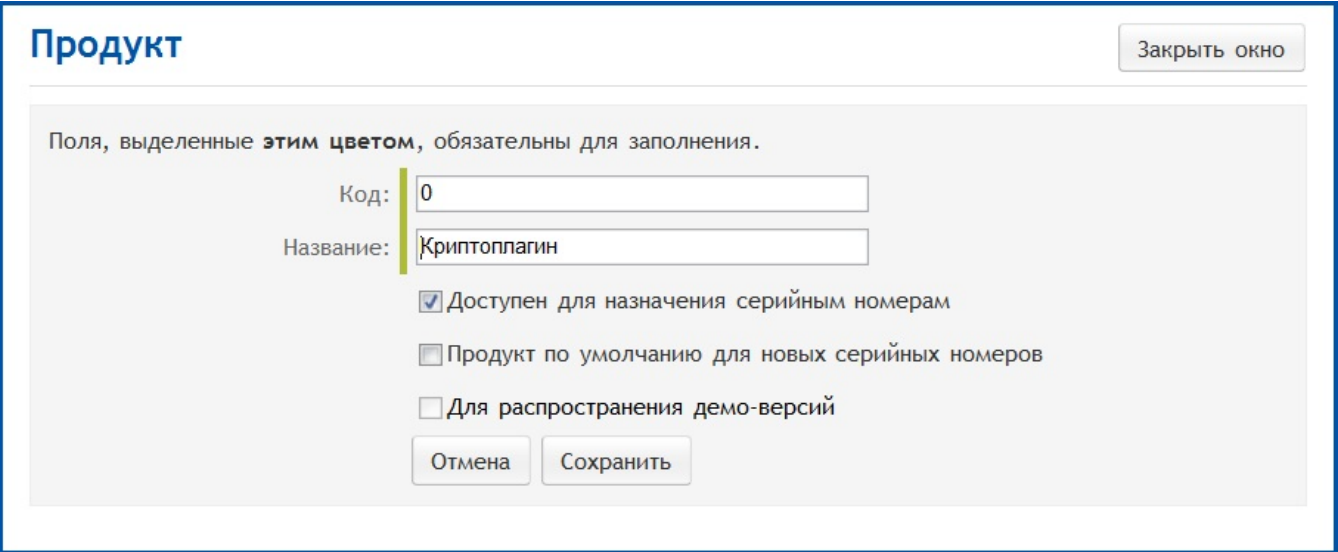

Можно изменять значения элементов Код и Название.

Доступность флагов для изменения зависит от их текущих значений. Например, флаги недоступны для изменения в случае, если установлен флаг Продукт по умолчанию для новых серийных номеров.

Ссылка Удалить в столбце Действия позволяет удалить продукт. При нажатии на ссылку открывается окно подтверждения удаления продукта:

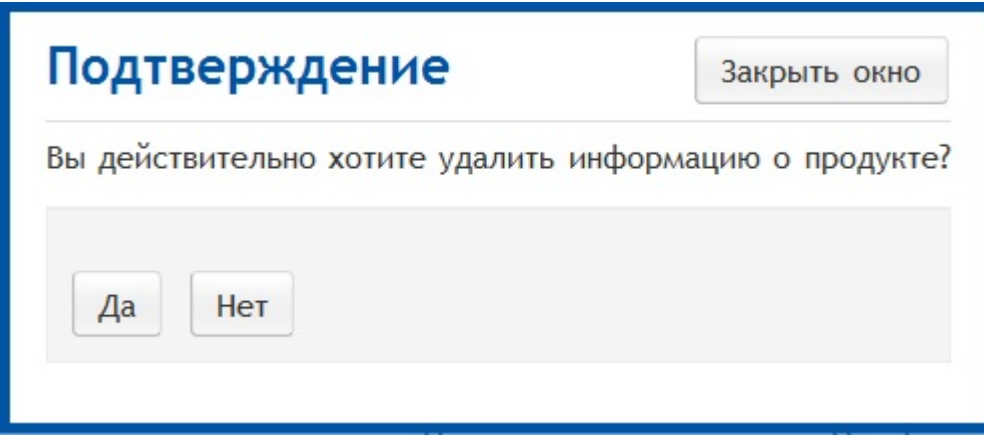

Ссылка Удалить недоступна в случае невозможности удаления продукта. Причину можно увидеть во всплывающей подсказке, появляющейся при наведении курсора мыши на ссылку Удалить:

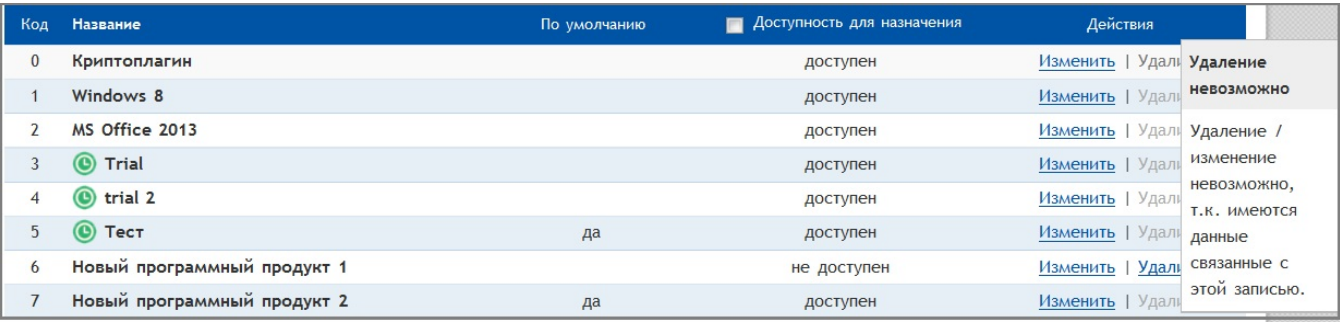

Невозможно удалить продукты в случае:

- Имеются данные, связанные с продуктом.
- Продукт отмечен как "Продукт по умолчанию" для назначения серийным номерам.